# **Création d'un compte Google pour accéder à tout le contenu du groupe « champignons77 »**

**Google** Account est un **compte** utilisateur qui permet l'accès aux services propres à **Google** tels que Blogger, YouTube et **Google** Groups. **Google** Account peut être créé en signant par une adresse email, de type Gmail, ou en utilisant une adresse électronique provenant d'un service de messagerie.

1) Connectez-vous au groupe avec le lien : https://groups.google.com/d/forum/champignons77

vous verrez ce message

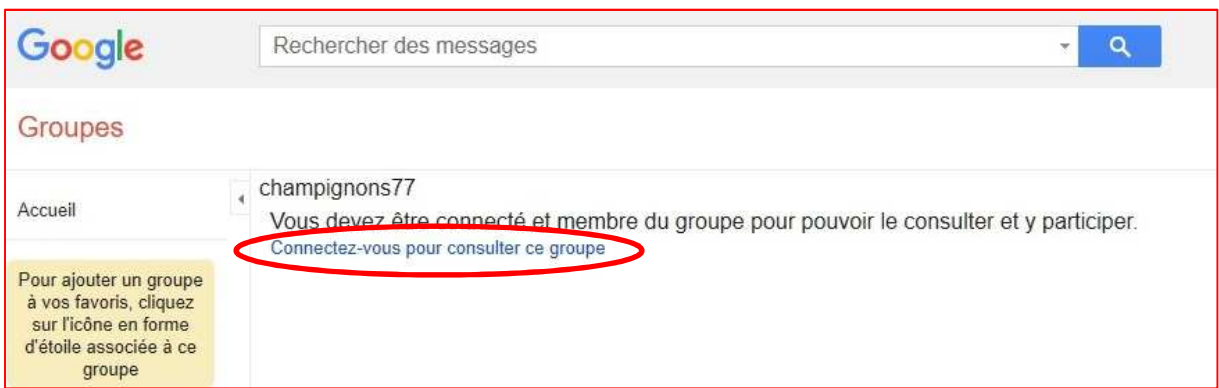

Cliquez sur : « Connectez-vous pour consulter ce groupe

2) Ceux qui ont un déjà un compte Google peuvent s'identifier ici,

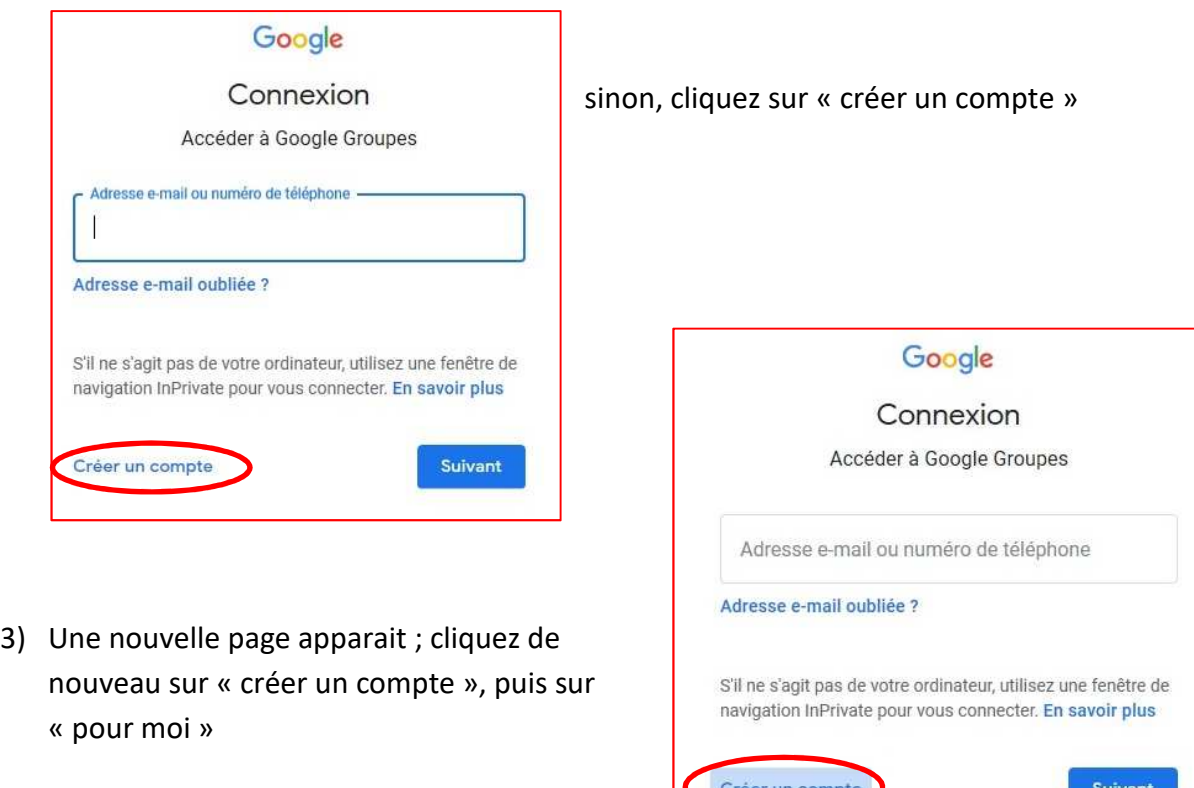

Pour moi

Pour gérer mon entreprise

Conditions d'utilisati

4) Création du compte Vous arrivez sur ce panneau

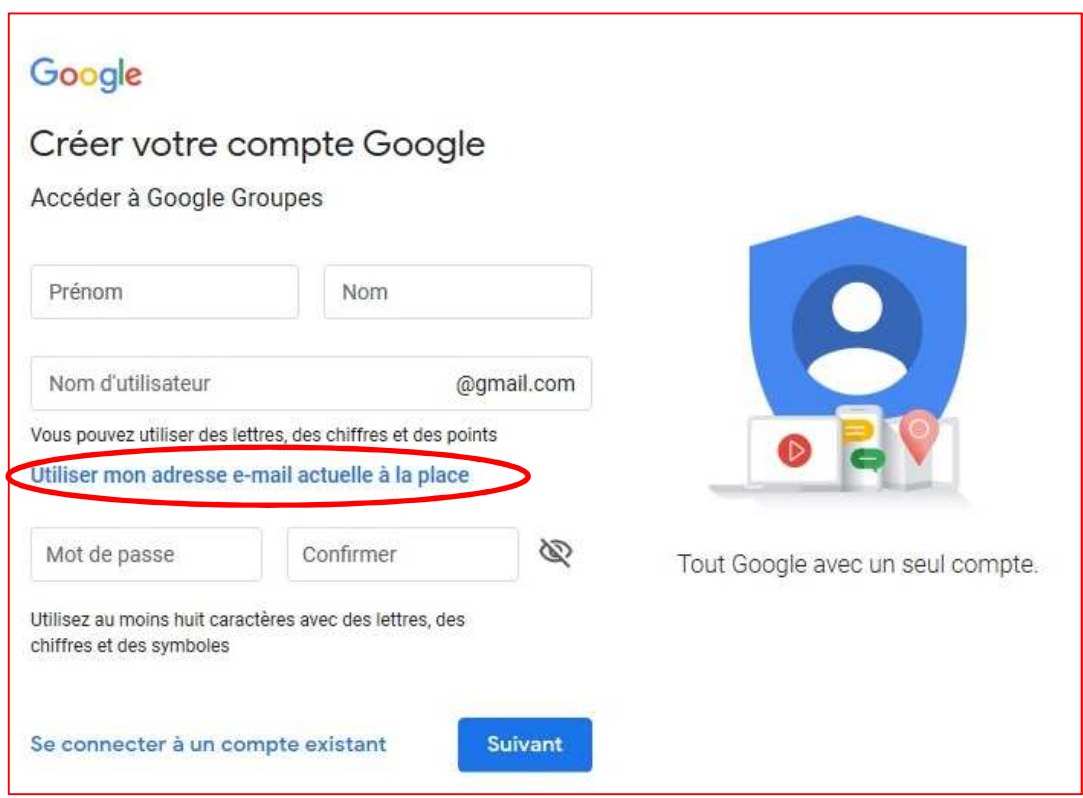

Une adresse e-mail doit être associée à votre compte Google ; vous pouvez associer une adresse gmail si vous en avez une, ou en créer une dans le champ proposé, mais vous pouvez aussi associer votre adresse usuelle non gmail. Pour ce faire cliquez sur « Utiliser mon adresse e-mail à la place »

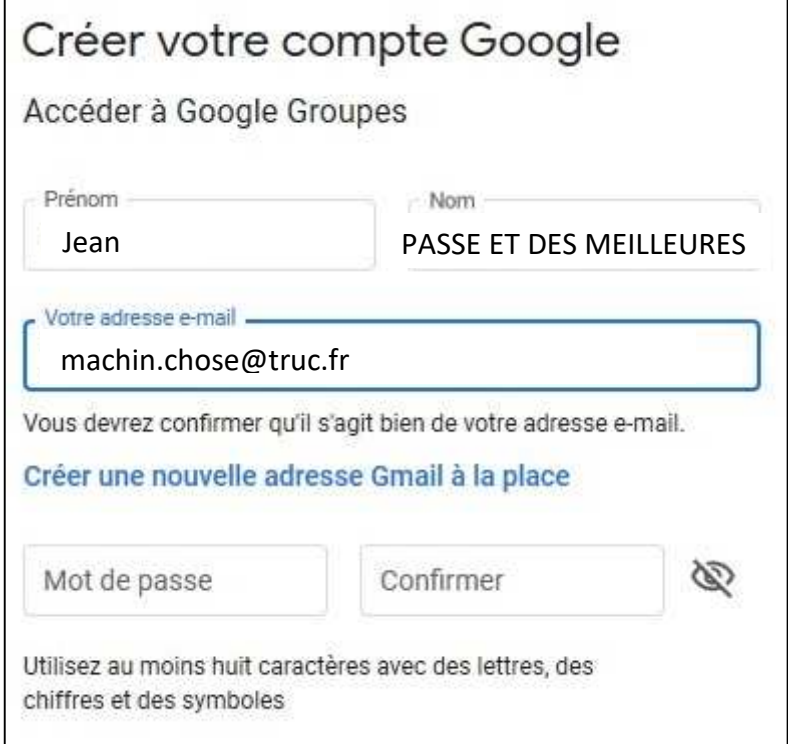

Choisissez un nom et prénom pour identifier votre compte ; ce peut **être un pseudonyme ????**

## Entrez l'adresse mail que vous voulez associer au compte. Entrez un mot de passe et le confirmer (cela n'a rien à voir avec le mot de passe de votre messagerie ; c'est un mot de passe créé pour la connexion à votre compte google

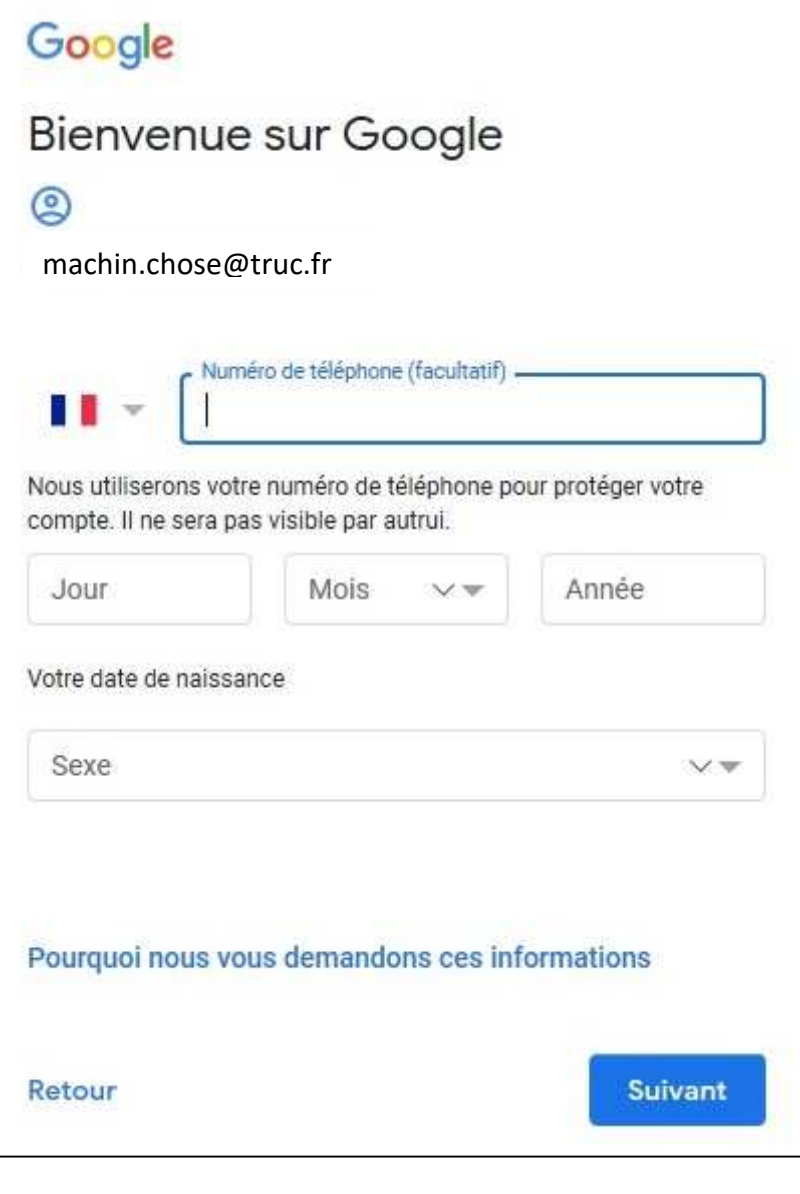

Vérifiez le n° et cliquez sur

vous envoyer un code de validation à six chiffres par SMS. Les tarifs standards s'appliquent W. H 06 11 11 11 11 Retour Pas maintenant Envoyer

Pour vérifier que ce numéro est bien le vôtre, Google va

Valider le n° de tél.

suivant Un code va être envoyé par SMS sur votre réléphone mobile

Entrez votre n° de mobile : conseillé pour récupérer votre compte en cas de perte du mot de passe.

Entrez votre date de naissance : jour mois, année Entrez votre sexe **(s'il rentre !)** Cliquez sur suivant

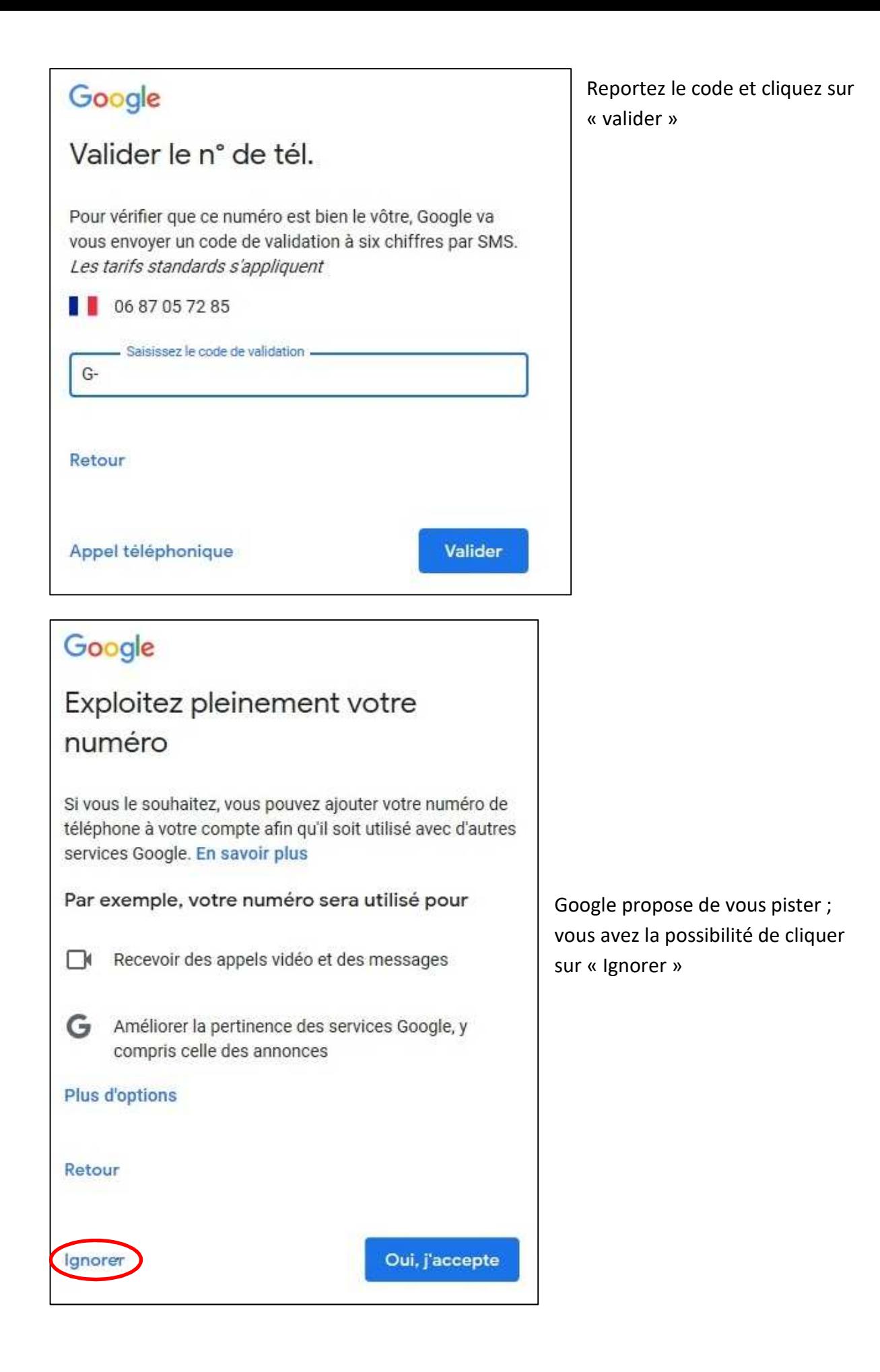

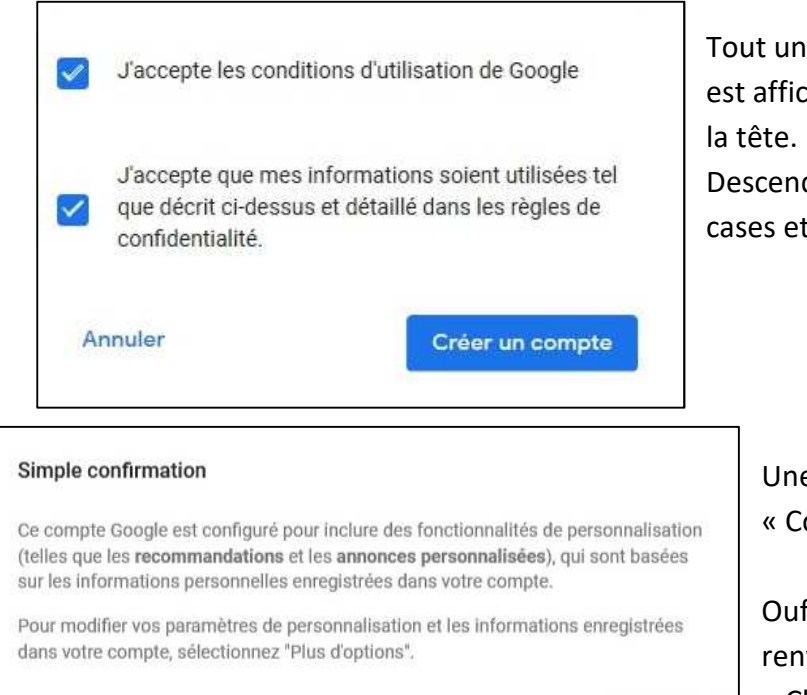

**Plus d'options** 

#### 5) Accès au contenu du forum

Tout un texte sur les conditions d'utilisation est affiché. Lisez-le si vous voulez avoir mal à

Descendez en bas de page, cochez les 2 cases et cliquez sur « Créer un compte »

> Une nouvelle fenêtre s'ouvre, cliquez sur « Confirmez »

Ouf, votre compte est créé et on vous renvoie sur la page d'accueil du groupe « Champignons 77 »

Pas de chance, alors qu'on vous a déjà inscrit, on vous dit que vous n'êtes pas membre.

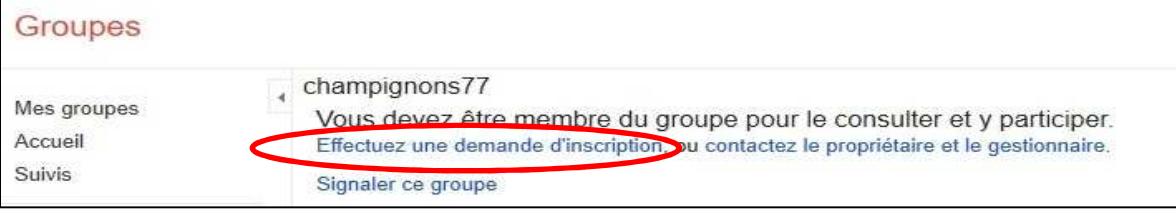

Confirmer

### Cliquez sur effectuer une demande d'inscription

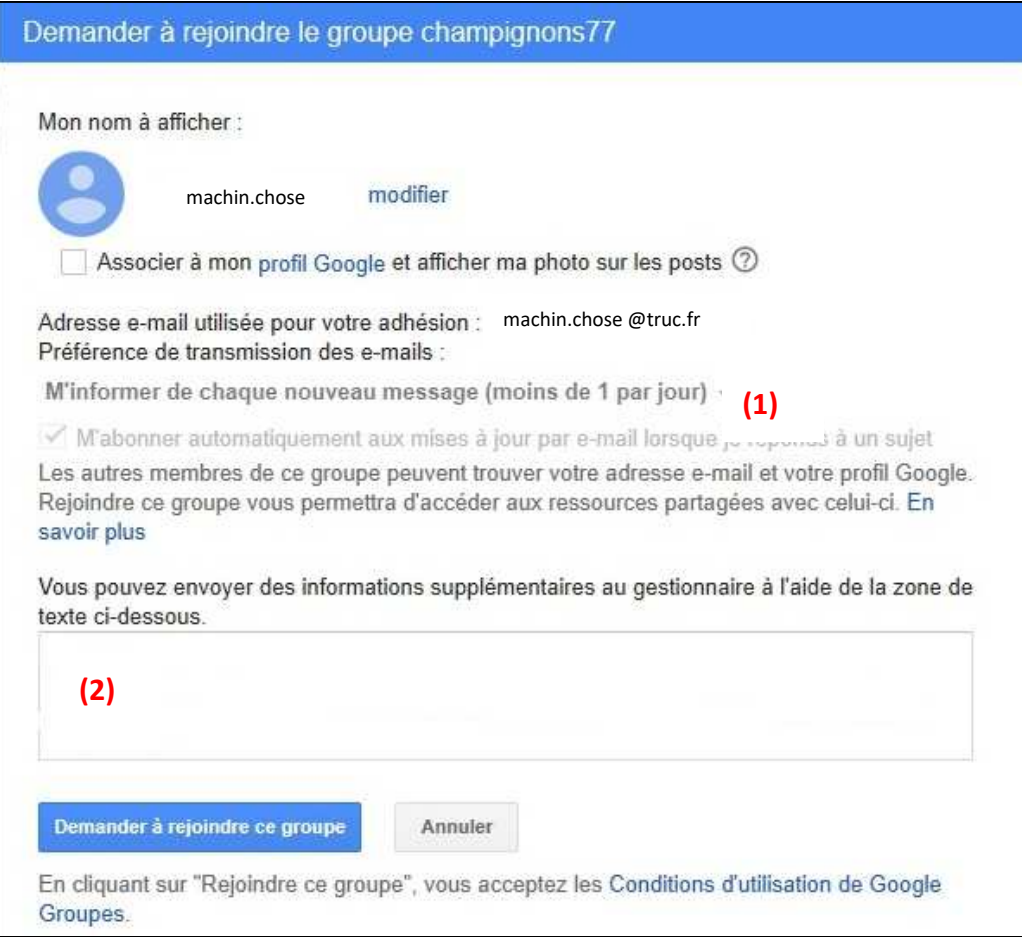

Dans la fenêtre « Demander à rejoindre le groupe champignons77 :

En **(1)** sélectionner l'option voulue : **à expliciter est-ce qu'ils ont le choix, ou est-ce que s'ils demandent leur inscription, s'est forcément pour recevoir les mails , ou alors pour voir les archives ; on s'est dit tellement de chose ce matin que je ne sais plus !**  En **(2)**, écrire un petit mot gentil pour les gestionnaires. **(pas besoin de leur demander des détails comme tu l'as préconisé. De toute façon, on sait par la liste qu'ils sont adhérents)**

Cliquez sur « Demandez à rejoindre le groupe »

Un gestionnaire fera le nécessaire pour paramétrer vos options.

Le message suivant va s'afficher :

#### champignons77

Votre demande d'adhésion est en attente d'approbation. Votre demande d'adhésion à ce groupe est en attente d'approbation.

Vous pouvez néanmoins contacter le propriétaire et le gestionnaire.

Il n'y a plus qu'à attendre un mail qui dira ceci :

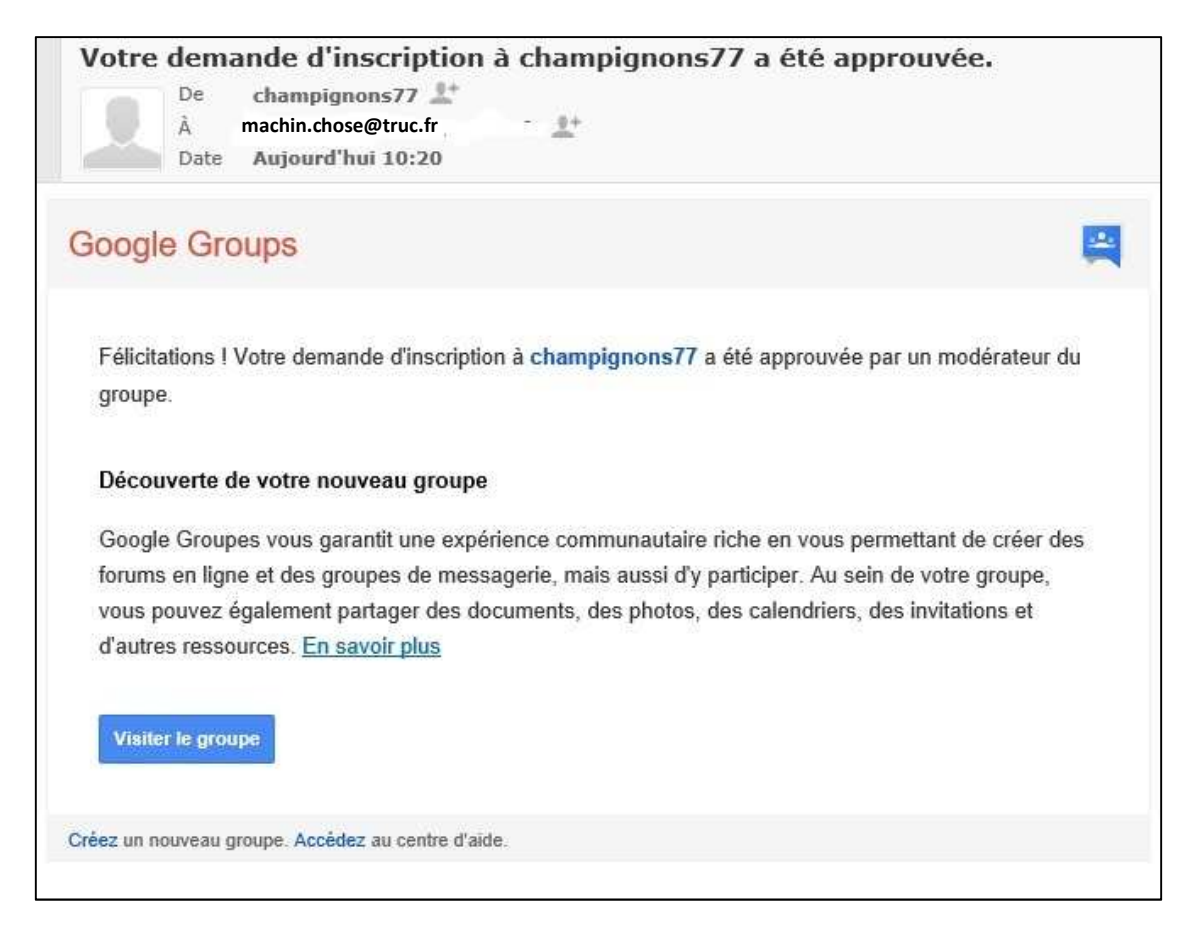